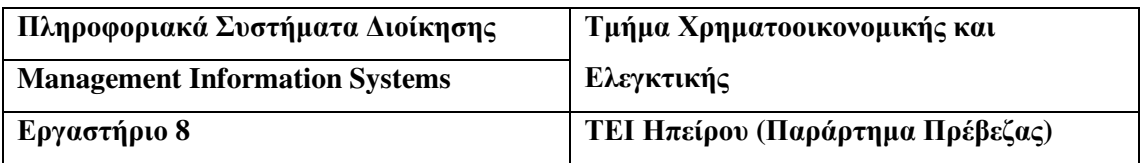

#### ΑΝΤΙΚΕΙΜΕΝΟ**: DECISION TREES**

Συχνά θα πρέπει να αποφασίσουµε µεταξύ κάποιων ενεργειών σe περίπτωση αβεβαιότητας. Για παράδειγµα:

- Μια εταιρία θα πρέπει να αποφασίσει για το αν θα παράγει ένα φάρµακο το οποίο µπορεί να είναι αλλά και να µην είναι καλό ή µπορεί και να µην εγκριθεί καθόλου η χορήγηση του.
- Μια εταιρία πετρελαίου θα πρέπει να αποφασίσει για το εάν θα σκάψει για πετρέλαιο ή όχι χωρίς να ξέρει τις πιθανότητες εύρεσης πετρελαίου και πόσο ακριβό θα είναι το σκάψιµο.
- Ένας κατασκευαστής παιχνιδιών θα πρέπει να αποφασίσει µεταξύ µιας µικρής ή µεγάλης παραγωγής ενός καινούργιου παιχνιδιού χωρίς να ξέρει πόσο θα κοστίσει αυτή η παραγωγή.

Τα **Decision Trees** είναι µια µέθοδος η οποία θα βοηθήσει στο να παρθεί µια απόφαση σε τέτοιου είδους προβλήµατα.

# ΈΝΑ ΠΑΡΑ∆ΕΙΓΜΑ **DECISION TREE** ΣΤΟ ΧΑΡΤΙ**.**

Κατά την επιστροφή από την δουλειά στο σπίτι, σου δηµιουργείται η επιθυµία να σταµατήσεις να πάρεις ένα παγωτό το οποίο κοστίζει 1€ από την άλλη σκέφτεσαι να πας σπίτι να πλύνεις τα πιάτα. Το decision tree που δηµιουργείται είναι:

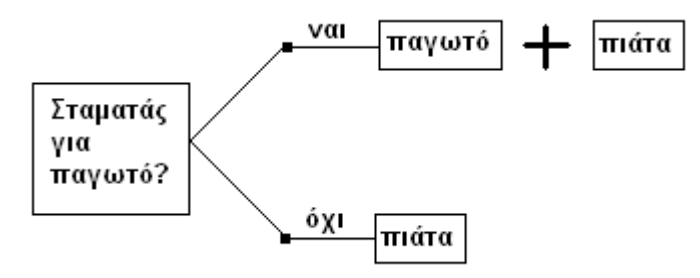

Μέχρι στιγµής είναι ξεκάθαρο ότι η απόφαση είναι να αγοράσεις το παγωτό οπότε δεν έχει περαιτέρω ανάλυση. Εκεί που έχεις πάρει την απόφαση ότι θα σταµατήσεις για παγωτό, ξαφνικά βλέπεις ότι δεν υπάρχει χώρος να παρκάρεις και εάν σταµατήσεις υπάρχει περίπτωση να πάρεις κλήση 20€. Οπότε τώρα το decision tree έχει αλλάξει!

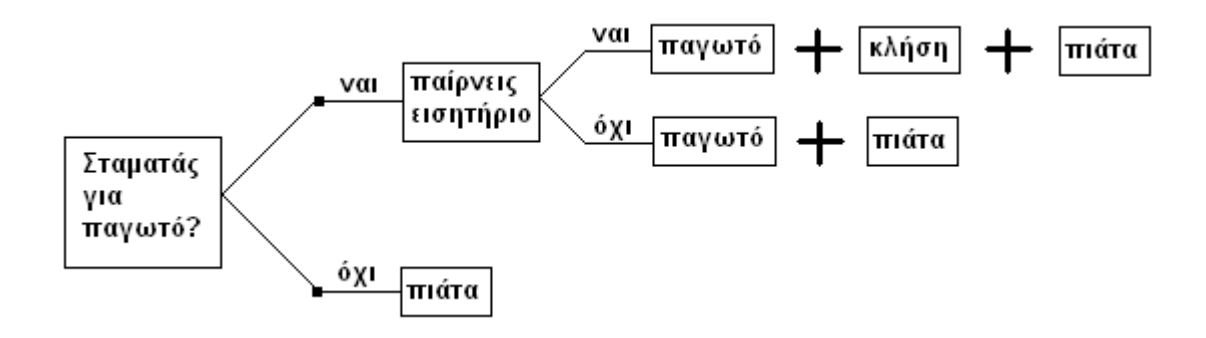

#### ΑΣΚΗΣΕΙΣ ΣΕ ∆ΗΜΙΟΥΡΓΙΑ **DECISION TREE** ΣΤΟ ΧΑΡΤΙ

#### Άσκηση **1**

Υποτίθεται ότι είσαι στο Λονδίνο και έχεις ξεχάσει την οµπρέλα. Η πιθανότητα να βρέξει είναι 40%. Εάν όµως βρέξει θα καταστρέψεις το 75€ κοστούµι σου. Η τιµή µιας οµπρέλας είναι 25%. Ζωγραφίστε το decision tree.

#### Άσκηση **2**

Το σπίτι σου από την δουλειά είναι 60km µακριά. Σκέφτεσαι ότι εάν θα πας από τον αυτοκινητόδροµο θα σου πάρει 60λεπτά ενώ από τον περιφερειακό 90λεπτά. Μέχρι στιγµής δεν τίθεται θέµα, η απόφαση είναι από τον αυτοκινητόδροµο! Αλλά υπάρχει περίπτωση κάποιες λωρίδες του αυτοκινητόδροµου να είναι κλειστές και εάν είναι θα κάνεις 120λεπτά να πας σπίτι σου. Ζωγραφίστε το decision tree.

#### ∆ΗΜΙΟΥΡΓΙΑ ΑΣΚΗΣΗΣ **DECISION TREE** ΣΤΟ **EXCEL**

Το πιο κάτω παράδειγµα επικεντρώνεται σε 2 σηµαντικά θέµατα: πρώτον εάν το φάρµακο θα είναι καλό και δεύτερον σε περίπτωση που είναι, εάν θα εγκριθεί να χρησιµοποιηθεί στους ανθρώπους.

Υποτίθεται ότι δουλεύεις σε μια φαρμακευτική εταιρία η οποία ερευνά θεραπείες για Κάποιες Σπάνιες Ασθένειες (ΚΣΑ). Εάν βρεθεί φάρµακο θα υπάρξει ένα κέρδος 200€ εκατοµµυρίων. Αρχικά όµως, υπάρχει πιθανότητα 25% το συγκεκριµένο αντικείµενο Χ του φαρµάκου να είναι θετικό κατά των ΚΣΑ. Άρα θα χρειαστούν 10€ εκατοµµύρια σε έρευνες και στην κατασκευή του για να το διαπιστώσουµε. Αλλά έστω ότι το αντικείµενο Χ είναι θετικό κατά των ΚΣΑ, για να εγκριθεί η χρήση του σε ανθρώπους θα χρειαστούν άλλα 10€ εκατοµµύρια σε δοκιµές. Έχει εκτιµηθεί ότι υπάρχει 40% πιθανότητα οι διάφορες δοκιµές να αποδείξουν την ακαταλληλότητα του φαρµάκου και να απαγορευτεί η έγκρισή του.

Σαν επικεφαλής του συγκεκριμένου project πρέπει να σκεφτείς τα εξής:  $1^{\circ\circ}$  θα συνεχίσεις στην κατασκευή του αντικειμένου Χ? και 2<sup>ον</sup> εάν συνεχίσεις στην κατασκευή του αντικειµένου τι τιµή θα δώσεις σε αυτό το project συγκρίνοντας το µε άλλα τελειωµένα project?

# ΒΗΜΑΤΑ ∆ΗΜΙΟΥΡΓΙΑΣ ΤΟΥ **DECISION TREE** ΜΕ ΧΡΗΣΗ ΤΟΥ **XLTree**

Τα βασικά βήµατα δηµιουργίας ενός decision tree είναι:

- 1. Ξεκινάµε το δέντρο και προαιρετικά δηλώνουµε τις µεταβλητές.
- 2. Προσθέτουμε αποφάσεις (decisions fork) και πιθανότητες (uncertainties fork).
- 3. Προσθέτουµε χρήσιµες τιµές (utility values) στα φύλλα του δέντρου.
- 4. Εφαρµόζουµε sensitivity analysis.
- 5. Δημιουργούμε εάν θέλουμε γραφική αναπαράσταση (graphic presentation) του δέντρου.

#### ΞΕΚΙΝΩΝΤΑΣ ΤΟ **DECISION TREE**

Επιλέγουµε New από το µενού Tree. Ανοίγει ένα παράθυρο στο οποίο θα πρέπει να καθορίσουµε των αριθµό των µεταβλητών. Προς το παρόν δεν θα βάλουµε µεταβλητές, οπότε το αφήνουµε ως έχει και επιλέγουµε το OK.

∆ηµιουργείται ένα νέο workbook που περιέχει την ρίζα του δέντρου στο κελί F2. Επίσης υπάρχουν κρυµµένες στήλες τις οποίες τις εµφανίζουµε από το µενού Tree-Variables-Show (αλλά δεν προέχει αυτό, οπότε δεν τις εµφανίζουµε).

Προσθέτουμε στην ρίζα 2 αποφάσεις (decision fork), από το μενού Tree-Add Decision Fork-2 Branches. Προσέξτε ότι ο τύπος στο κελί F2 είναι απλώς το µέγιστο των κελιών J2:J3 (η συνάρτηση max()), και είναι χρωµατισµένο έντονα µπλε. Το έντονο µπλε αυτό χρώµα δηλώνει ότι είναι απόφαση (decision fork). Γράψτε στα alternatives εναλλάξ τις λέξεις develop και abandon.

Για να δείτε πως δουλεύει το decision fork, φανταστείτε πως δεν υπάρχει ρίσκο στο να κατασκευαστεί το φάρµακο, τότε η τιµή στο develop θα ήταν 200€ εκατοµµύρια ενώ στο abandon θα ήταν 0€. Οπότε γράψτε στα κελιά µε τα αστεράκια, εναλλάξ αυτές τις τιµές. Μετά την πληκτρολόγηση τους το decision fork γίνεται 200 και το βελάκι δείχνει την καλύτερη απόφαση.

Επειδή όµως δεν µπορεί να είµαστε σίγουροι ότι εάν προχωρήσουµε στην κατασκευή του φαρµάκου θα πάρουµε 200€ εκατοµµύρια θα προσθέσουµε ένα uncertainty fork (µη βέβαιη απόφαση) στο κελί J2. Αλλά αυτό θα πρέπει να γίνει πριν προσθέσουµε τις τιµές, οπότε ξαναβάζουµε τα αστεράκια στις τιµές 200 και 0 και έπειτα επιλέγουµε Tree-Add Uncertainty Fork-2 Branches.

Προσέξτε ότι το κελί J2 περιέχει την συνάρτηση sumproduct() και έχει πλάγια κόκκινη µορφοποίηση. Αυτού του είδους η µορφοποίηση δηλώνει πάντα uncertainty fork. Στα 2 outcomes των κελιών K2 και Κ3 πληκτρολογούµε τις λέξεις effective και ineffective αντίστοιχα. Η πιθανότητα όµως να είναι θετικό το φάρµακο είναι 25% (25/100=0,25). Συνεπώς πληκτρολογούµε την τιµή 0,25 στο κελί L2. Παρατηρούµε ότι µετά την εισαγωγή του συγκεκριµένου αριθµού το L3 έγινε 0,75 (100%-25%=75% ή 0,75), που σηµαίνει 1 µείον την πιθανότητα του κελιού L2.

Στο κελί Ν2 θα εισάγουµε την πιθανότητα της έγκρισης του φαρµάκου σε άνθρωπο. Οπότε θα προσθέσουµε άλλο ένα uncertainty fork µε 2 διακλαδώσεις (branches), Tree-Uncertainty Fork-2 Branches. Αντικαθιστούμε τα 2 outcomes με τις λέξεις approved και not approved. Από την εκφώνηση του προβλήµατος ξέρουµε ότι υπάρχει ένα ποσοστό 40% ή 0,4 για την ακαταλληλότητα του φαρµάκου, συνεπώς ένα 60% ή 0,6 για την καταλληλότητα του. Συµπληρώνουµε την τιµή 0,6 στο κελί P2.

#### **UTILITY VALUES** ΣΤΑ ΦΥΛΛΑ ΤΟΥ **DECISION TREE**

- Εάν εγκαταλείπαµε το project, δεν θα υπήρχε κέρδος αλλά ούτε ζηµία, οπότε πληκτρολογούµε την τιµή 0 στο κελί J7.
- Αρχικά 10€ εκατοµµύρια ξοδεύτηκαν για να διαπιστώσουµε εάν το φάρµακο είναι αποτελεσµατικό ή όχι, οπότε στο κελί Ν5 πληκτρολογούµε την τιµή -10.
- Εφόσον το φάρµακο είναι αποτελεσµατικό άλλα 10€ εκατοµµύρια δαπανήθηκαν για το εάν θα εγκριθεί η χορήγησή του σε ανθρώπους, µε αποτέλεσµα στο κελί R3 να δώσουµε την τιµή -20.
- Τέλος αφού το φάρµακο είναι θετικό και εγκριθεί θα αποκτηθούν τα 200€ εκατοµµύρια, συνεπώς στο κελί R2 πληκτρολογούµε το 200.

#### ΕΚΤΙΜΗΣΗ ΤΟΥ **DECISION TREE**

Όταν οι πιο πάνω τιµές συµπληρωθούν στα φύλλα του decision tree, το αποτέλεσµα θα είναι αυτό:

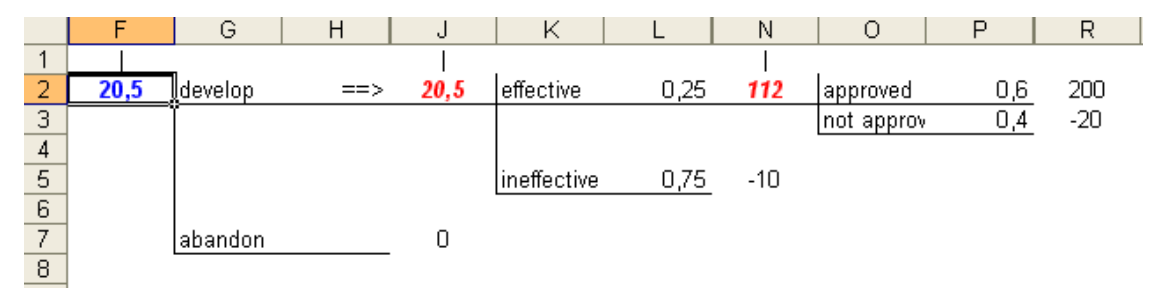

Στο N2 ο τύπος είναι: sumproduct(P2:P3;R2:R3) που σηµαίνει ότι κάνει την εξής πράξη:  $(0.6*200)+(0.4*(-20))=120-8=112.$ 

Στο J2 ο τύπος είναι: sumproduct(L2:L5;N2:N5) που σηµαίνει ότι κάνει την εξής πράξη:  $(0,25*112)+(0,75*(-10))=28-7,5=20,5$ 

Στο F2 ο τύπος είναι: max(J2:J7) µε αποτέλεσµα να έχουµε το αποτέλεσµα: 20,5. Το βελάκι είναι ακόµη στην κατασκευή του φαρµάκου αλλά πλέον το κέρδος από την κατασκευή του είναι 20,5€ εκατοµµύρια, µια τιµή πολύ πιο µικρή από τα 200€ εκατοµµύρια. Οπότε εάν πρέπει να αποφασίσουµε µεταξύ αυτού του φαρµάκου ή κάποιου άλλου για την θεραπεία ΚΣΑ θα πρέπει να συγκρίνουµε τις τιµές τους και το ρίσκο τους.

#### ΕΦΑΡΜΟΖΟΝΤΑΣ **SENSITIVITY ANALYSIS**

Στην πράξη είναι σπάνιο να ξέρουμε από την αρχή όλες τις τιμές που μπαίνουν στο decision tree µε ακρίβεια. Αλλά εφαρµόζοντας sensitivity analysis στις πιθανές (uncertain) τιµές, αυξάνουµε το αποτέλεσµα σωστής απόφασης. Το decision tree µας βοηθάει στις µελλοντικές µας αποφάσεις και µπορεί να µας κάνει να αλλάξουµε γνώµη σε πολλά ζητήµατα. Το sensitivity analysis µπορεί ανάλογα µε το πρόβληµα στο οποίο εφαρµόζεται να είναι κάτι απλό έως αρκετά σύνθετο.

#### ΑΣΚΗΣΗ ΣΤΗΝ ΠΙΘΑΝΟΤΗΤΑ ΤΗΣ ΑΠΟΤΕΛΕΣΜΑΤΙΚΟΤΗΤΑΣ

Επειδή οι απόψεις από άνθρωπο σε άνθρωπο είναι διαφορετικές, το αποτέλεσµα του decision tree θα αλλάζει και αυτό. Εάν λάβουµε υπόψη ότι οι γνώµες που µετράνε στο project είναι του chief researcher, του chairman και head of the project οι οποίοι υποστηρίζουν 35%, 15% και 25% εναλλάξ για την θετικότητα του φαρµάκου στην θεραπεία ΚΣΑ, τότε τα αποτελέσµατα που θα δώσει το decision tree θα είναι διαφορετικά κάθε φορά:

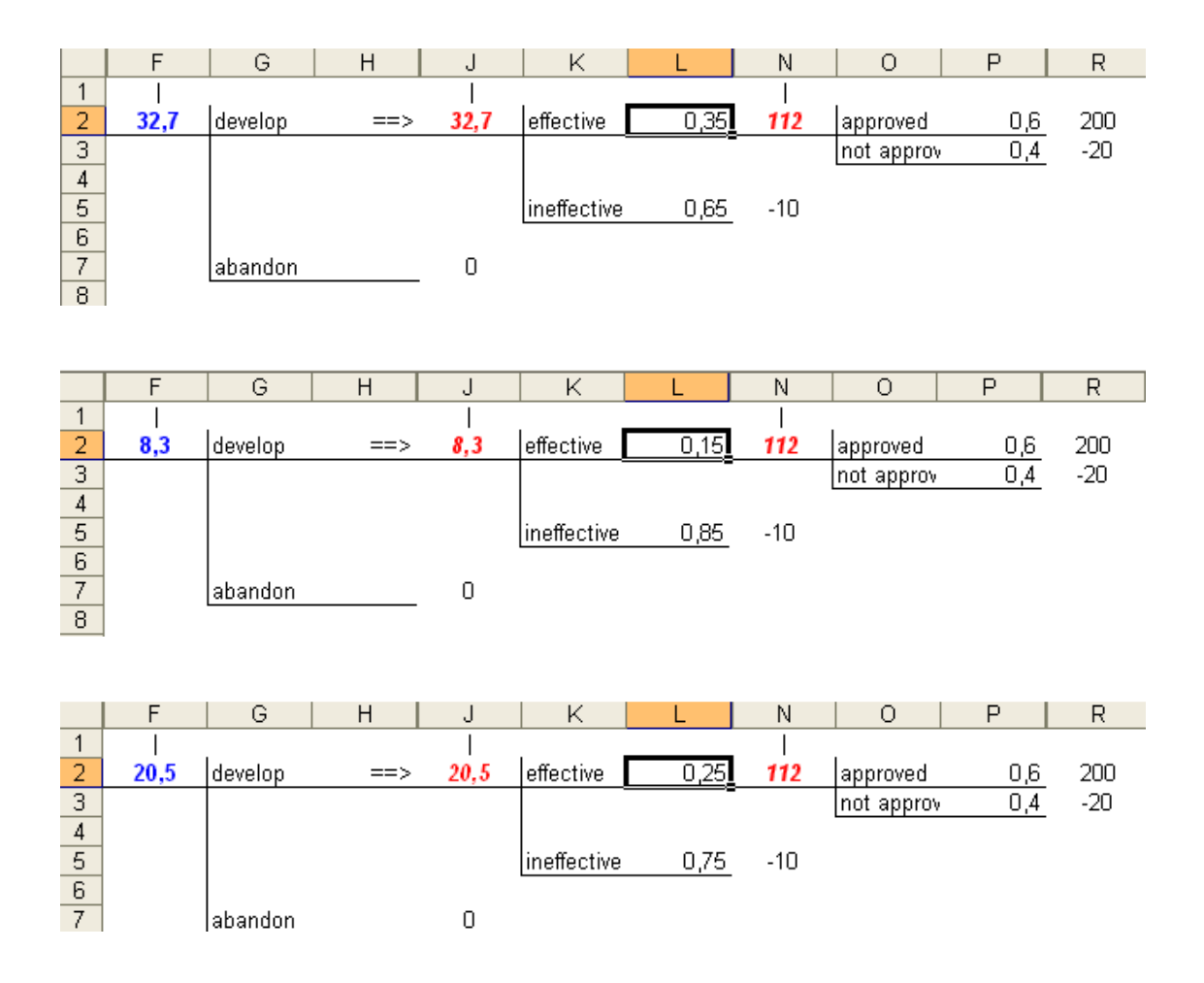

# ΓΡΑΦΙΚΗ ΑΝΑΠΑΡΑΣΤΑΣΗ ΤΟΥ **DECISION TREE**

**NODE LABELS:** Σχόλια µπορούν να εισαχθούν σε κάθε node (διακλάδωση: F2, J2, N2 και όχι στα φύλλα: J7, N5, R2, R3) του δέντρου, χρησιµοποιώντας την εντολή Node Labels του µενού Tree. Π.χ. επιλέγοντας κάποιο node και εκτελώντας την εντολή Node Labels εµφανίζεται το παράθυρο διαλόγου (Node Properties). Στο πλαίσιο Node Description του παραθύρου γράφουµε κάποιο σχόλιο ενώ στο πλαίσιο State Variable to Include δεν γράφουµε τίποτα, µιας που δεν έχουµε δηλώσει από την αρχή στο συγκεκριµένο παράδειγµα µεταβλητές (variables).

Στα πιο κάτω nodes εισάγουµε τα αντίστοιχα µηνύµατα:

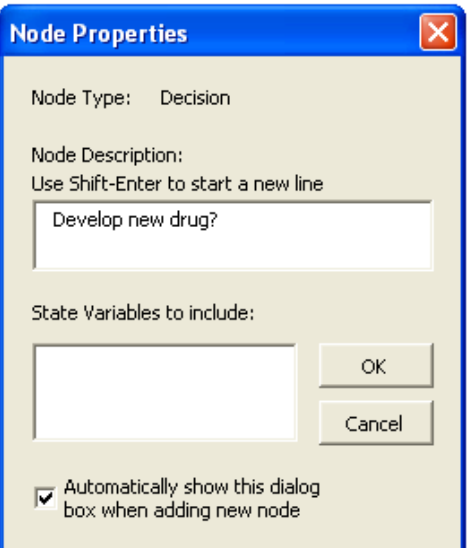

Στο κελί-node F2

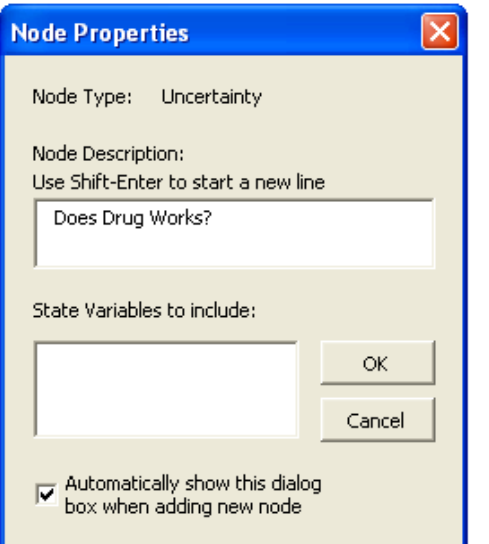

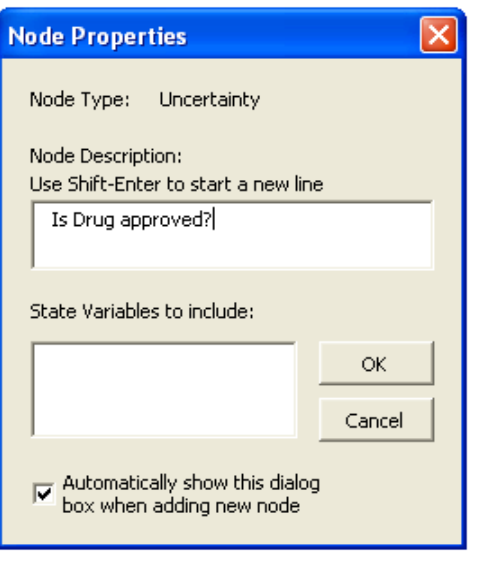

Στο κελί-node J2

Στο κελί-node N2

Με την εντολή **PRESENTATION FORMAT** του µενού Tree µπορούµε να κανονίσουµε όλη την µορφοποίηση που θα έχει η γραφική αναπαράσταση του decision tree.

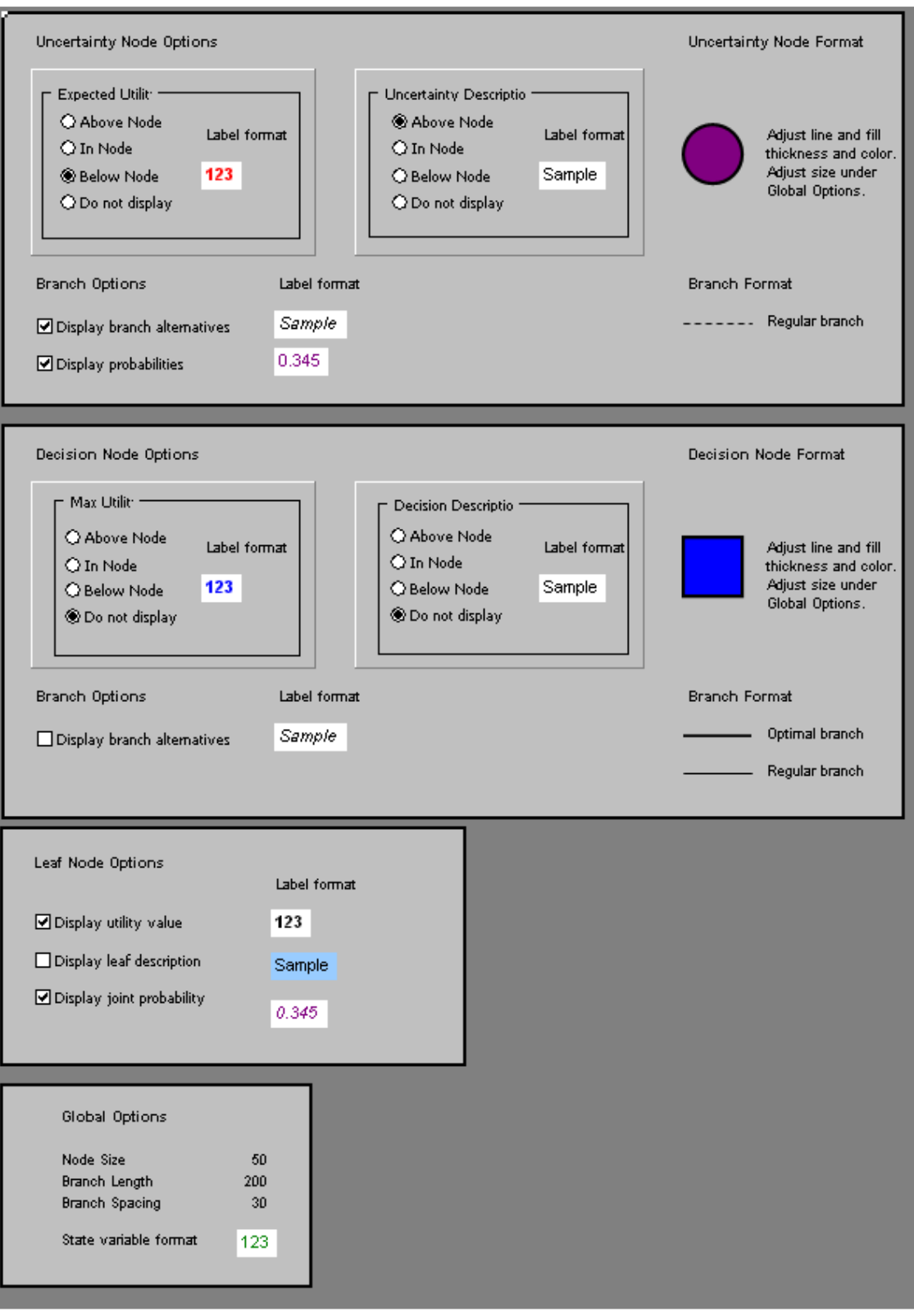

Κάνοντας χρήση της εντολής **PRESENTATION** του µενού Tree (εφόσον έχουν προηγηθεί οι αλλαγές της εντολής Presentation Format) επιτυγχάνουµε την παρακάτω γραφική αναπαράσταση του δέντρου:

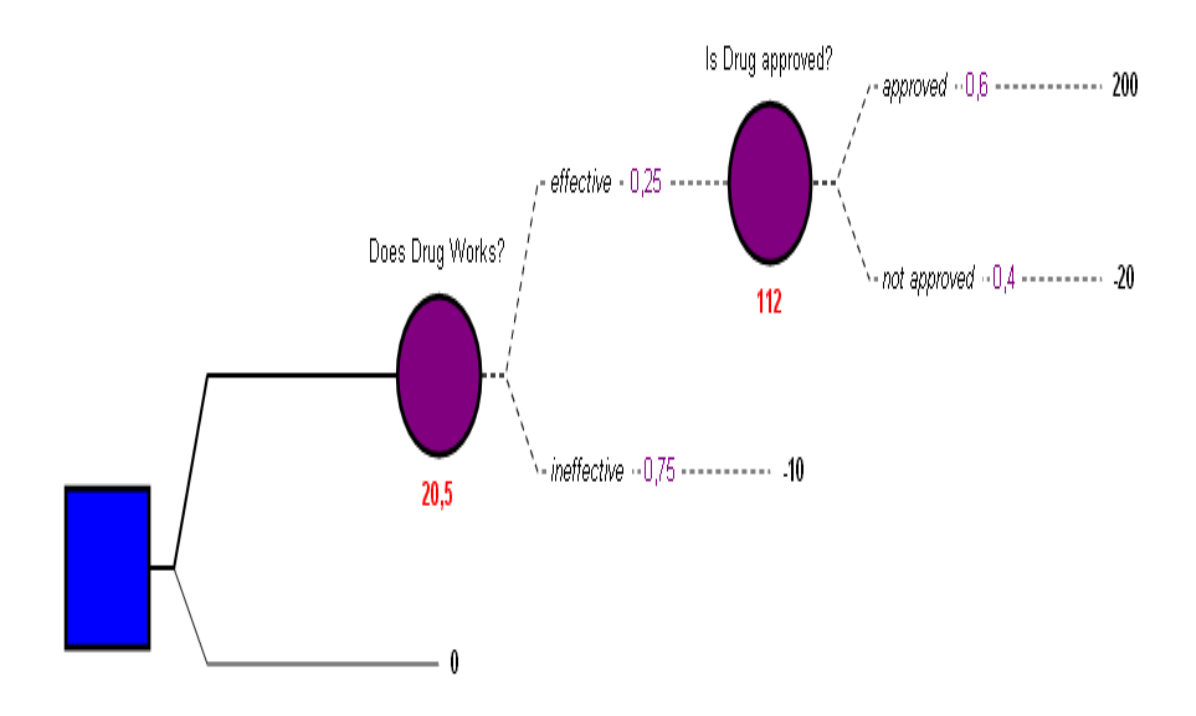

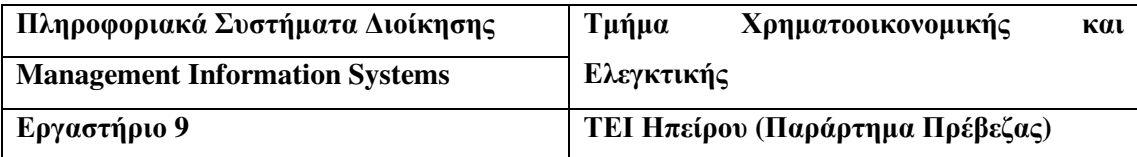

### ΑΝΤΙΚΕΙΜΕΝΟ**: DECISION TREES (2**<sup>ο</sup> σετ σηµειώσεων**)**

#### **DECISION ANALYSIS:** ΒΑΣΙΚΕΣ ΕΝΝΟΙΕΣ

Βασικές έννοιες στο να ληφθούν κάποιες αποφάσεις είναι οι ακόλουθες:

**Utility:** Η αρχή της χρησιµότητας µας βοηθάει στο να µπορούµε να συγκρίνουµε διαφορετικές έννοιες όπως µήλα και πορτοκάλια, ή παγωτά και κλήσεις κτλ.

**Probability:** Πριν κατασταλάξουμε για το ποια είναι η σωστή απόδοση θα πρέπει να αναλύσουμε την έννοια probability (πιθανότητα), π.γ. εάν θα πάρουμε κλήση ή όχι.

**Expected Value:** Ορίζει το τι θα γινόταν εάν η συγκεκριµένη περίπτωση επαναλαµβανόταν πολλές φορές.

**Decision Tree:** Είναι ένα εργαλείο το οποίο φορµάρει την διαδικασία της απόφασης. Αποτελείται από διακλαδώσεις που µπορεί να είναι αποφάσεις ή πιθανότητες.

Sensitivity Analysis: Πολλές φορές οι τιμές που εισάγονται στο decision tree δεν είναι σίγουρες. Το sensitivity analysis είναι αυτό που αυξάνει την ορθότητα της διαδικασίας µε το να δίνει ένα εύρος τιµών.

**Conditional Probability:** Αναφερόµαστε µε αυτόν τον όρο όταν ξέρουµε ότι στα σίγουρα κάτι θα γίνει και αυτό γιατί ήδη έχει προηγηθεί µια ενέργεια η οποία αναγγέλλει τον ερχοµό του συµβάντος.

**Value of Information:** Ένα σηµαντικό όφελος από το decision analysis είναι ότι µπορεί να βρεθεί µια πληροφορία και να αλλάξει το αποτέλεσµα του decision tree, ακόµη κι αν αυτή η πληροφορία δεν είναι ανεξάρτητη.

State Variables: μας δίνουν την δυνατότητα να δημιουργήσουμε πολύπλοκες χρήσιμες διαδικασίες (functions) που θα δέχονται ένα πλήθος από τιµές.

#### **UTILITY (**ΧΡΗΣΙΜΟΤΗΤΑ**)**

Στο παράδειγµα που ήδη έχει προαναφερθεί, για να µπορέσουµε να συγκρίνουµε τα θέµατα παγωτό, βρώµικα πιάτα και κλήση θα πρέπει να βρούµε την αξία τους. Τι αξίζει το κάθε ένα σε εµάς? Π.χ. προτιµάµε το 1€ ή το παγωτό? Μάλλον το παγωτό γιατί η τιµή δεν είναι τόσο υψηλή! Τι θα γινόταν όµως εάν στοίχιζε 2€ ή 3€? Τότε εξαρτάται από το προσωπικό γούστο του καθενός και από την ώρα της ηµέρας. Αλλά έστω ότι αυτή τη στιγµή είµαστε αδιάφοροι του να αποφασίσουµε µεταξύ ενός χαρτονοµίσµατος των 5€ και ενός παγωτού, τότε το utility για παγωτό είναι το ίδιο µε το utility των 5€, άρα το **net (**κέρδος**) utility** είναι **4€**, γιατί το

παγωτό εξ' αρχής κόστιζε 1€. Προσοχή το utility δεν είναι απαραίτητο να είναι συνώνυµο χρηµάτων! Συνεπώς το utility δεν µπορεί να είναι σταθερό από την αρχή. ∆ιαφέρει ανάλογα µε τις προτιµήσεις του καθενός.

Τα συµπεράσµατα για τις παραπάνω βασικές έννοιες είναι:

Παγωτό: Το net utility του συγκεκριµένου είδους δεν µπορεί να είναι σταθερό από την αρχή. ∆ιαφέρει ανάλογα µε τις προτιµήσεις του καθενός.

Κλήση: Το net utility εδώ είναι σίγουρα -20€ για όλους.

Βρώµικα πιάτα: Επειδή έτσι κι αλλιώς γυρίζοντας σπίτι θα πρέπει να πλυθούν, το net utility είναι 0€.

#### ΠΙΘΑΝΟΤΗΤΑ **(PROBABILITY)**

Έστω ότι στο παρελθόν έχουµε σταµατήσει στο ίδιο µέρος για παγωτό 1000 φορές και συνολικά έχουμε πάρει 100 κλήσεις. Οπότε το ενδεχόμενο του να πάρουμε κλήση είναι 10%. Όσες περισσότερες φορές έχουµε σταµατήσει στο παρελθόν τόσο πιο ακριβές θα ειναι η πρόβλεψη. Άρα η πιθανότητα του να µην πάρουµε κλήση είναι 100%-10%=90%.

∆υστυχώς όµως δεν υπάρχει περίπτωση να περάσαµε 1000 φορές από το συγκεκριµένο µέρος, συνεπώς στα περισσότερα παραδείγµατα θα πρέπει να βασιστούµε στην προσωπική µας κρίση.

#### **EXPECTED VALUE**

Ένα από τα κριτήρια για να πάρουµε αποφάσεις είναι η expected value. Εάν καθορίσουµε τα utilities για όλα τα αποτελέσματα, τότε το κριτήριο της expected value μπορεί να χρησιµοποιηθεί. Εκ διαισθήσεως µπορούµε να πούµε ότι η expected value είναι ο µέσος όρος των αποτελεσµάτων, εάν επαναλαµβάναµε την κατάσταση πολλές φορές. Ο τύπος είναι:

 **Expected value = (Probability of outcomes 1)(Utility of outcomes 1)+ (Probability of outcomes 2)(Utility of outcomes 2)+…+( (Probability of outcomes k)(Utility of outcomes k).** 

#### Άσκηση

∆ηµιουργείστε στο Excel το decision tree για το παράδειγµα της κλήσης µε το πλύσιµο των πιάτων.

#### ΧΡΗΣΙΜΟΠΟΙΩΝΤΑΣ **SENSITIVITY ANALYSIS**

Το sensitivity analysis είναι να δοκιµάσουµε διάφορες τιµές στην πιθανότητα να πάρουµε κλήση και να παρατηρήσουµε την αλλαγή που θα έχουµε κάθε φορά στο αποτέλεσµα του decision tree. Τα ποσοστά είναι μεταξύ 0%-20% και τα γράφουμε στα κελιά G8:G28. Έπειτα στο κελί Η7 γράφουμε την αναφορά του κελιού F2 $\rightarrow$  =F2. Επιλέγουμε την περιοχή G7:H28

και εκτελούµε την εντολή Πίνακας από το µενού ∆εδοµένα. Στο Κελί Εισαγωγής Στήλης γράφουµε την απόλυτη αναφορά του κελιού L2. Με αποτέλεσµα να έχουµε στο root του decision tree τις τιμές των κελιών Η8:Η28. Τέλος κάνουμε ένα γράφημα Διασποράς XY, για καλύτερη απεικόνιση των τιµών αυτών.

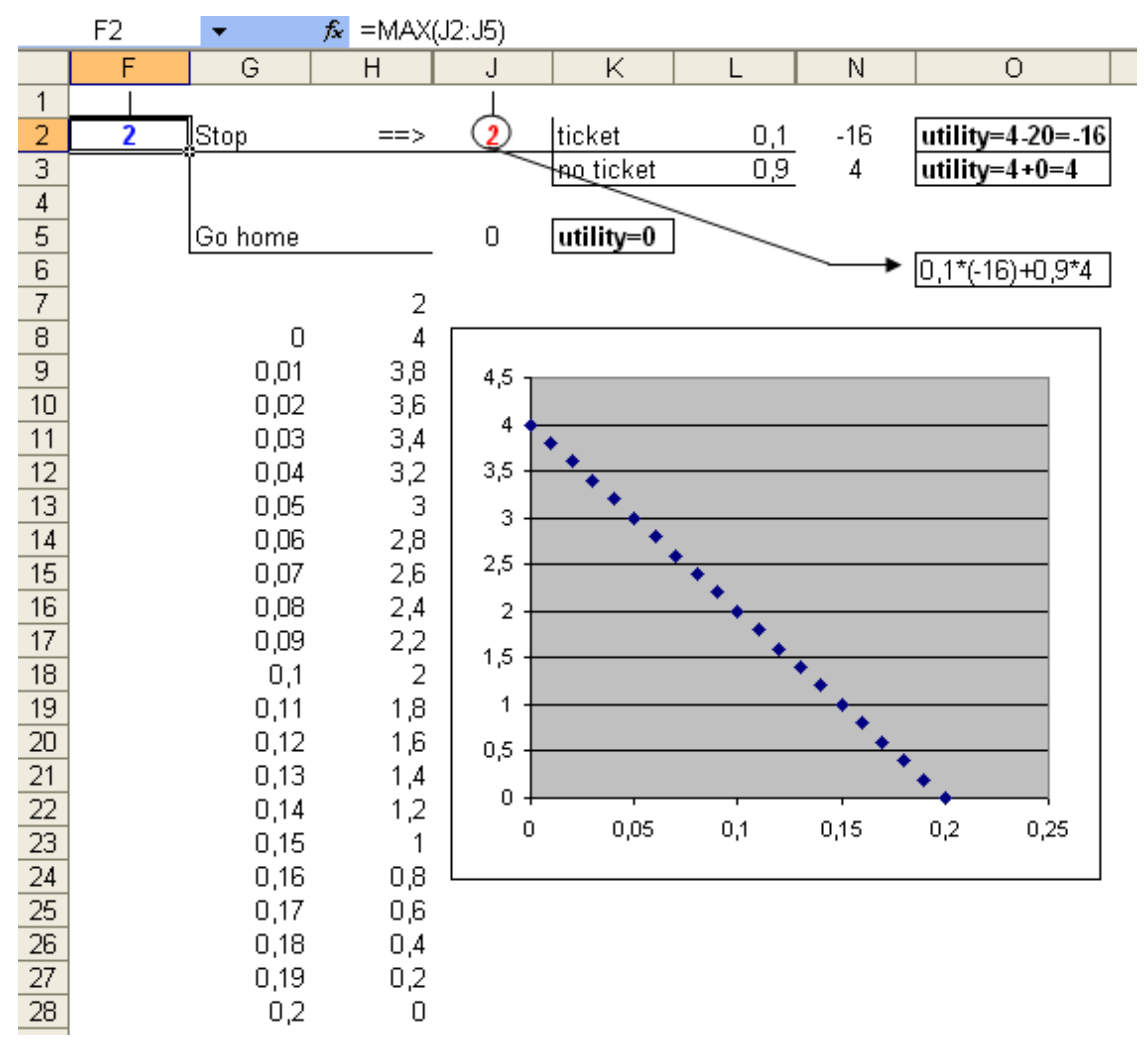

#### **THE VALUE OF INFORMATION**

Σε προβλήµατα καθηµερινότητας πολλές φορές η απόφασή στην επίλυσή τους επηρεάζεται και από περεταίρω πληροφορίες. Όπως π.χ. στο παράδειγµα µας (µε την κλήση), τι θα γινόταν εάν υπήρχε ένας φίλος αστυνοµικός που εάν του τηλεφωνούσαµε από το κινητό, µας έλεγε εάν υπήρχε περίπτωση κλήσης? Τι επίπτωση θα είχε αυτή η πληροφορία?

Ας υποθέσουµε λοιπόν ότι ο αστυνοµικός µας έλεγε εάν υπάρχει µπλόκο στο συγκεκριµένο σηµείο. Τότε αυτό ονοµάζεται: η τέλεια πληροφορία **(perfect information)**. Οπότε τώρα είμαστε σε θέση να ξέρουμε από πριν εάν θα πάρουμε κλήση ή όχι. Υπάρχει πιθανότητα 90% να µας πει «ΟΛΑ ΚΑΛΑ», τότε έχουµε το utility του 4€ (από το παγωτό). Συνεπώς η πιθανότητα να µας πει «ΘΑ ΠΑΡΕΙΣ ΚΛΗΣΗ» είναι 10% και έχουµε utility 0€ (από το πλύσιµο των πιάτων). Άρα το expected utility είναι (90%\*4€+10%\*0€)=3,60€. Ήδη όµως µιλώντας στο κινητό µας έχουµε ξοδέψει 1€. Συνεπώς η τιµή της perfect information είναι 3,60€-1€=2,60€.

Οπότε το decision tree θα πρέπει να αντιστραφεί (flipping) µιας που ξέρουµε πριν σταµατήσουµε εάν θα πάρουνε κλήση ή όχι.

# **FLIPPING THE DECISION TREE**

Πριν γυρίσουµε (flipping) το decision tree καλό είναι να γράψουµε την ετικέτα "decision" στo κελί F2 και την ετικέτα "uncertainty" στο κελί J2. Για να γυρίσουµε όµως το δέντρο, θα πρέπει να είναι συµµετρικό και στην συγκεκριµένη περίπτωση δεν είναι. Οπότε σβήνουµε το 0 και πληκτρολογούµε το αστεράκι.

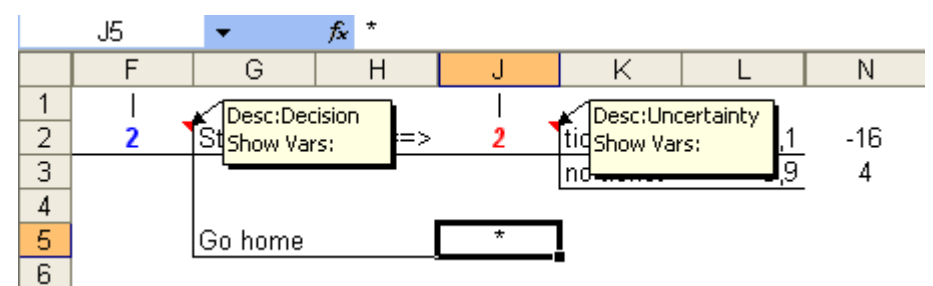

Έπειτα εκτελούµε την εντολή **Grow Tree** από το µενού Tree και σε νέο φύλλο δηµιουργείται το εξής:

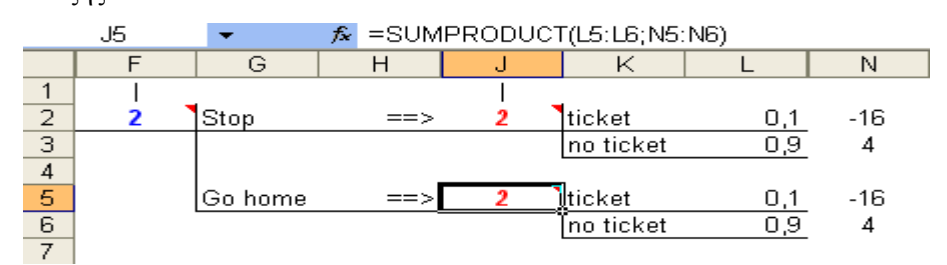

Μέσω της διαδικασίας του Grow Tree, βλέπουµε ότι έχει βάλει και στην περίπτωση του να πάµε σπίτι τις ίδιες τιµές. Θα πρέπει να τις αλλάξουµε µε 0, γιατί ακόµη κι αν υπάρχει µπλόκο εάν πάµε σπίτι δεν θα πάρουµε κλήση.

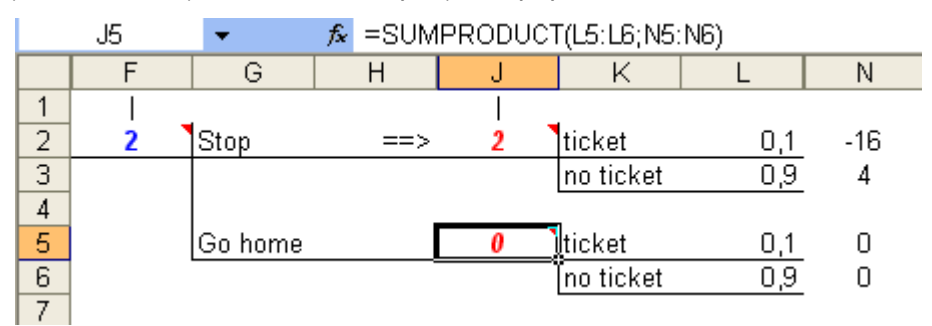

Τέλος εφαρµόζουµε την εντολή **Flip Tree** από το µενού Tree. Στο πιο κάτω παράθυρο διαλόγου επιλέγουµε το uncertainty και πατάµε το κουµπί Raise.

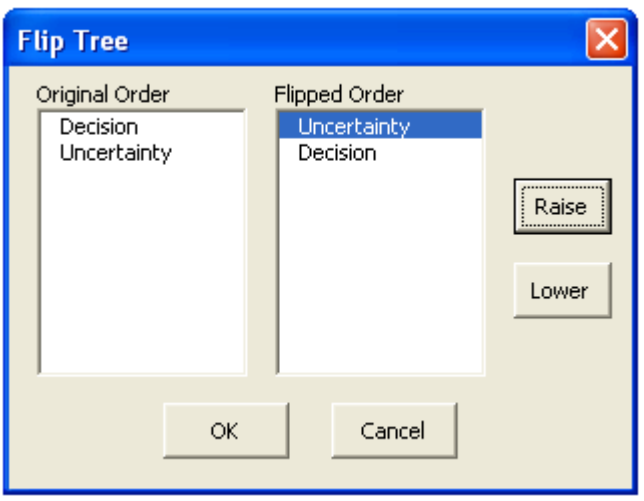

Σε νέο φύλλο που ονοµάζεται Flipped Tree (µε τύπους που αναφέρονται στο φύλλο του decision tree της εντολής Grow Tree) δημιουργείται το εξής:

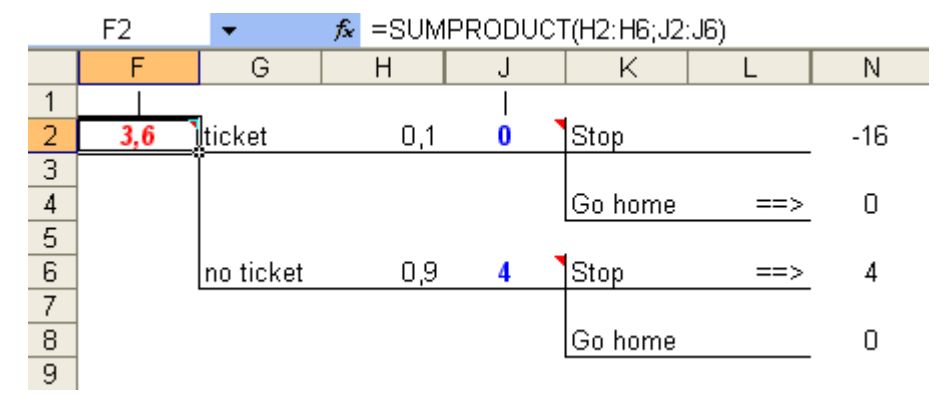

# **MODELLING IMPERFECT INFORMATION**

Πριν γυρίσουµε το δέντρο, στο συµµετρικό decision tree αντικαθιστούµε τις τιµές των φύλλων µε αστεράκια:

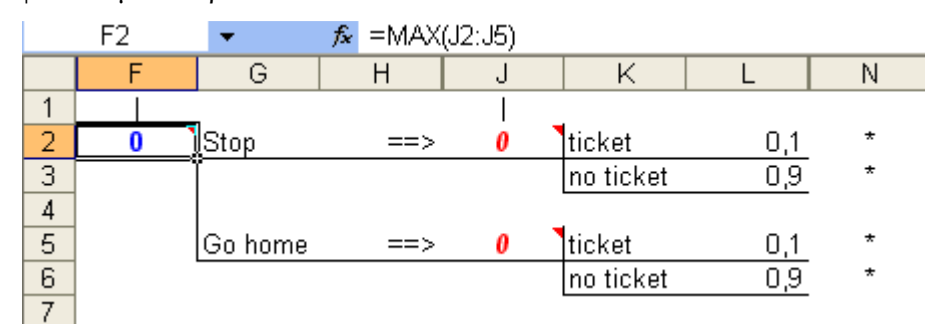

Στο κελί N2 γράφουµε την ετικέτα 'friend' και προσθέτουµε 2 branch uncertainty fork, για να υπολογίσουµε και την πιθανότητα: εάν θα πάρουµε προειδοποίηση ή όχι από τον φίλο µας (ξέροντας ότι είναι µόνο 75% σίγουρος).

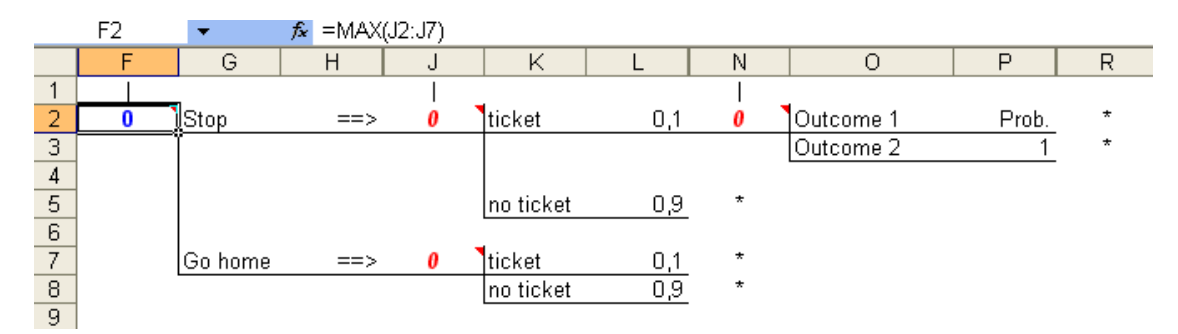

#### Στα κελιά Ο2, Ο3, P2 και P3 γράφουµε:

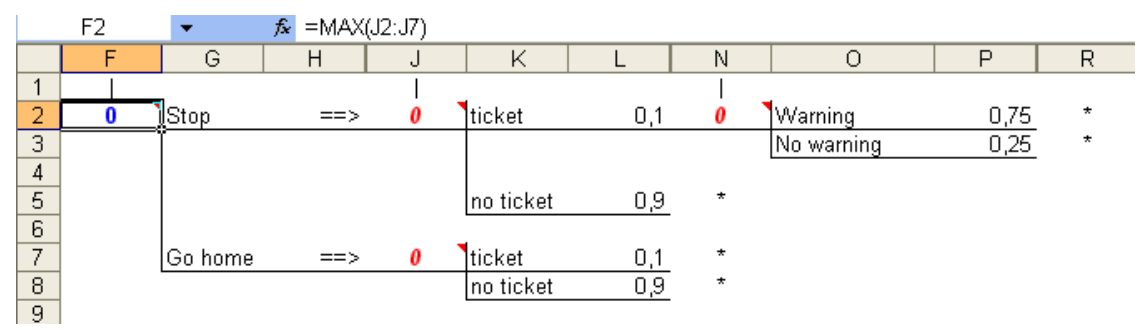

Για να έχουµε συµµετρικότητα εκτελούµε την εντολή Grow Tree και γράφουµε τις πιο κάτω

τιµές:

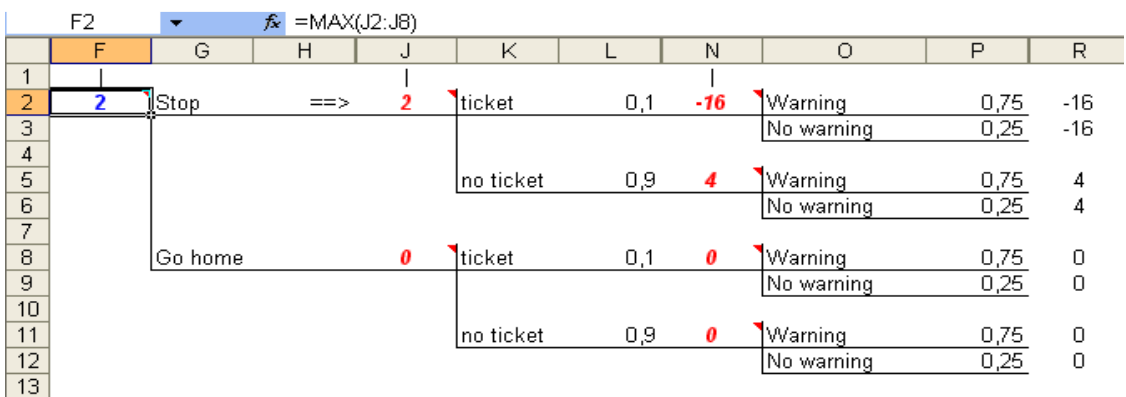

Για να γυρίσουµε το δέντρο εκτελούµε την εντολή **Flip Tree** του µενού Tree και βάζουµε το friend πάνω από το decision.

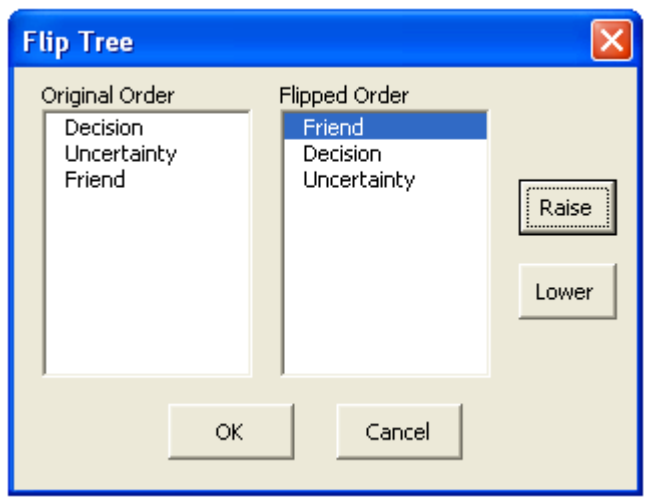

Το αποτέλεσµα είναι:

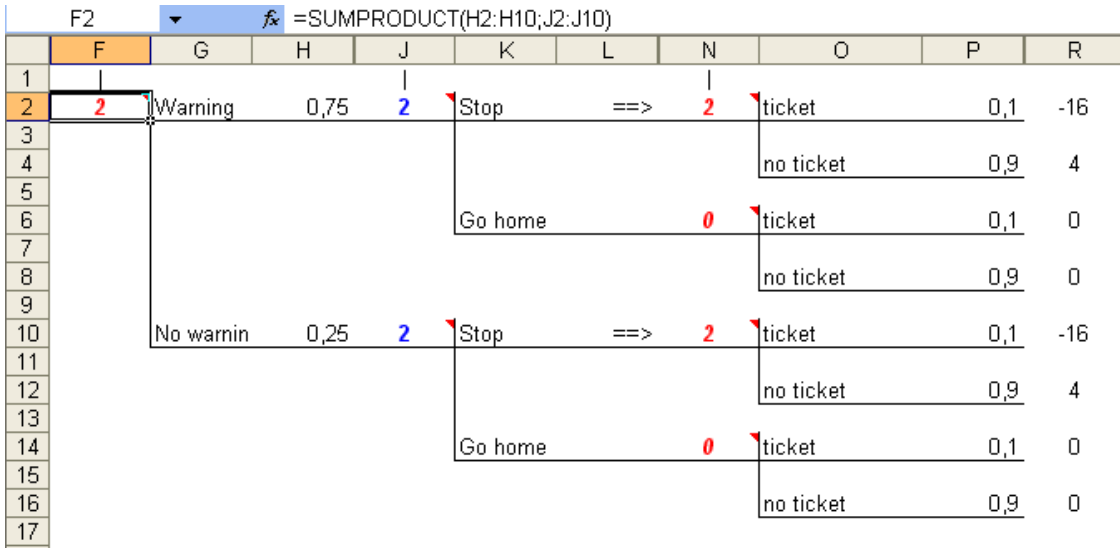

Εάν συγκρίνουµε αυτό το decision tree µε το προηγούµενο που δεν είχαµε την συµµετοχή του φίλου µας, έχουµε µια διαφορά 3,6-2=1,6. Αυτή η τιµή είναι γνωστή σαν **value of imperfect information**.

#### **STATE VARIABLES**

∆ηµιουργούµε νέο decision tree µε 4 variables (µεταβλητές). Το αποτέλεσµα είναι:

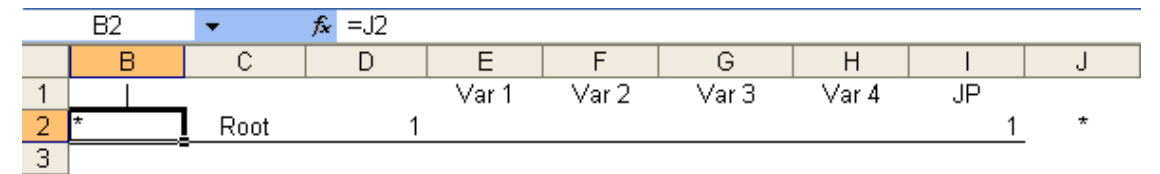

Το πρόβληµα µε το οποίο θα ασχοληθούµε είναι: Έστω ότι έχουµε ένα συµβόλαιο το οποίο µας επιτρέπει να σκάψουµε για πετρέλαιο όπου θέλουµε. Το συµβόλαιο αυτό µπορεί να πουληθεί 150000€. Από την άλλη εάν ρισκάρουµε στο σκάψιµο για πετρέλαιο, πολύ περισσότερα µπορεί να κερδισθούν. Η πρώτη µεταβλητή δηλώνει τα χρήµατα από την πώληση του συµβολαίου. Η δεύτερη µεταβλητή δηλώνει το κόστος από το σκάψιµο. Υπάρχει πιθανότητα 70% το κόστος να είναι υψηλό και 30% να είναι χαµηλό. Στο 70% το κέρδος είναι 2000000€ ενώ στο 30% είναι 200000€. Υπάρχει όµως ακόµη µεγαλύτερο ρίσκο στην ποσότητα **(**τρίτη µεταβλητή**)** που θα εξέλθει από το σκάψιµο. Η πιθανότητα να πάρουµε 1000000 βαρέλια είναι 5%, ενώ η πιθανότητα να πάρουµε 50000 βαρέλια είναι 95%. Η τέταρτη µεταβλητή δηλώνει την τιµή του πετρελαίου. Υπάρχει 40% πιθανότητα να είναι 20€/βαρέλι και 60% να είναι 15€/βαρέλι. Το utility υπολογίζεται από τον τύπο:

Συµβόλαιο**-**Κόστος**+(**Ποσότητα**\***Τιµή**)** 

# Οπότε το decision tree γίνεται:

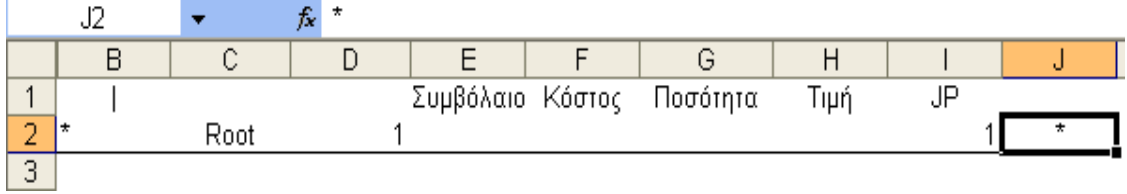

# Στο J2 προσθέτουµε 2 branch decision fork και γράφουµε τα εξής:

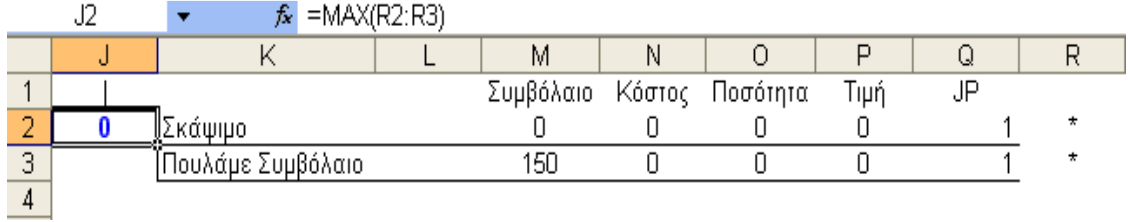

# Στο R2 προσθέτουµε 2 uncertainty fork και γράφουµε τα εξής:

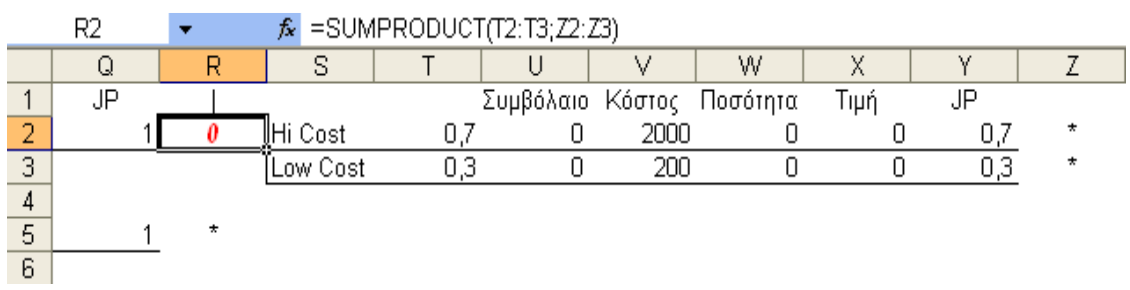

Στο R5 (στην περίπτωση που πουλήσουµε το συµβόλαιο) προσθέτουµε 1 branch decision fork και έχουµε το εξής:

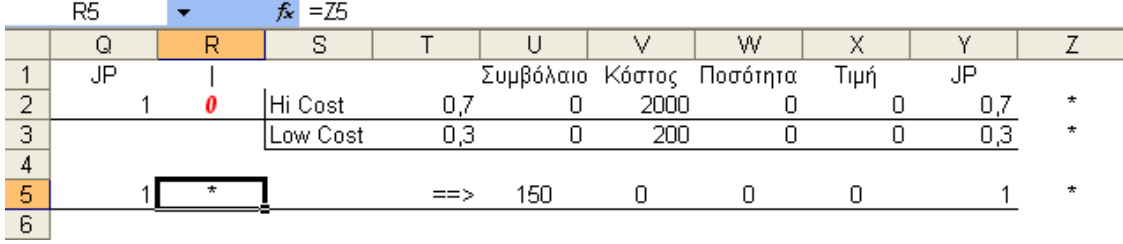

Στο Z2 προσθέτουµε 2 uncertainty fork και γράφουµε τα εξής:

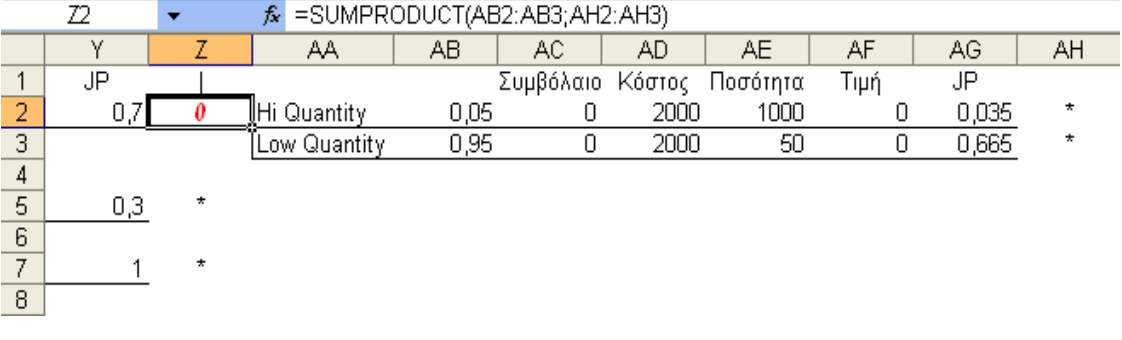

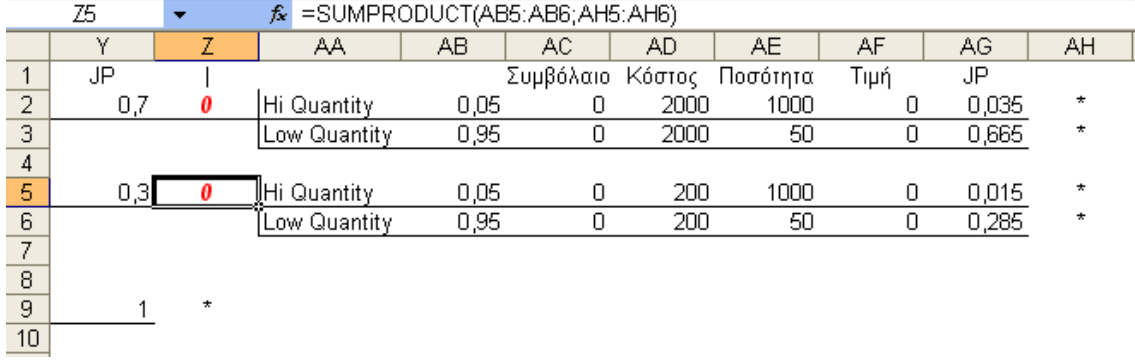

Στο Ζ5 προσθέτουµε 2 uncertainty fork και γράφουµε τα εξής:

Στο Ζ9 (στην περίπτωση που πουλήσουµε το συµβόλαιο) προσθέτουµε 1 branch decision fork και έχουµε το εξής:

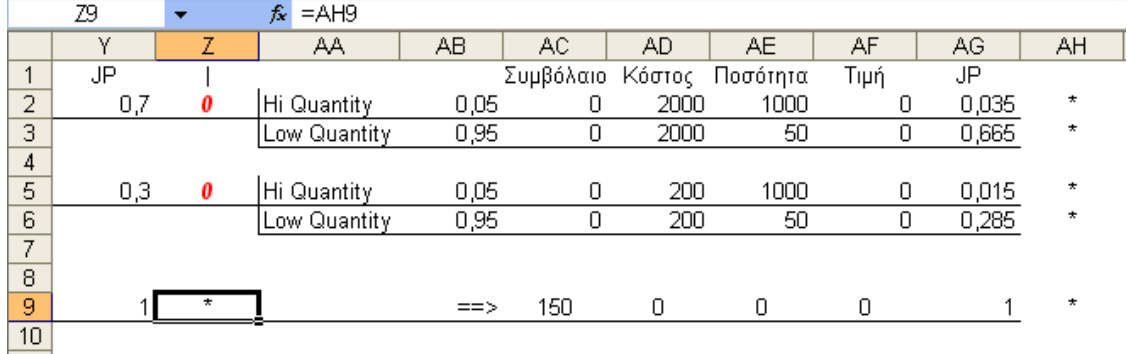

Στο ΑΗ2 προσθέτουµε 2 uncertainty fork και γράφουµε τα εξής:

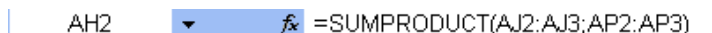

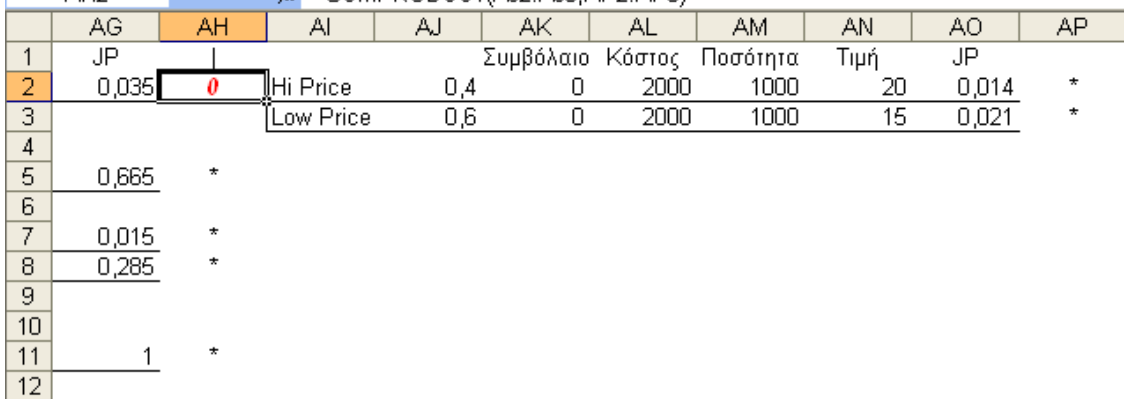

# Στο ΑΗ5 προσθέτουµε 2 uncertainty fork και γράφουµε τα εξής:

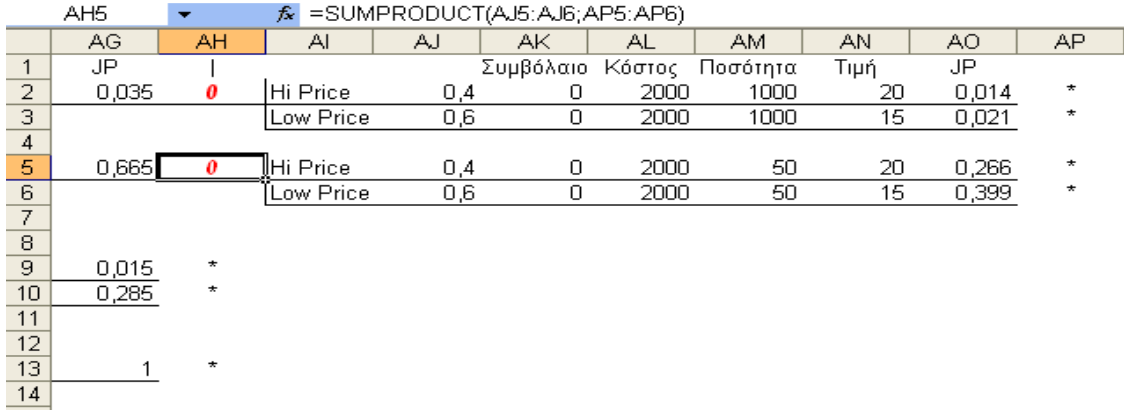

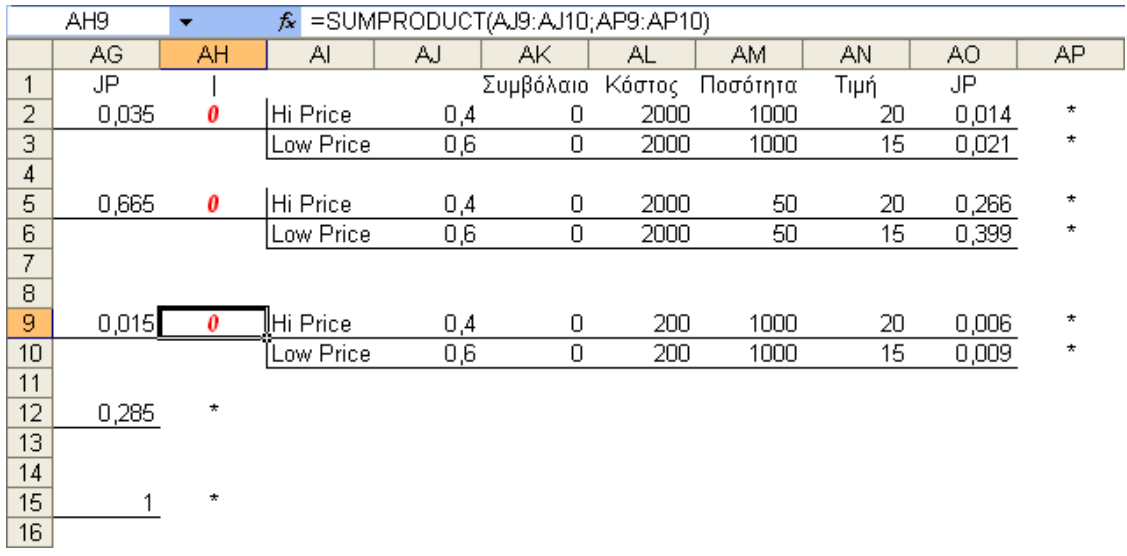

# Στο ΑΗ9 προσθέτουµε 2 uncertainty fork και γράφουµε τα εξής:

Στο ΑΗ12 προσθέτουµε 2 uncertainty fork και γράφουµε τα εξής:

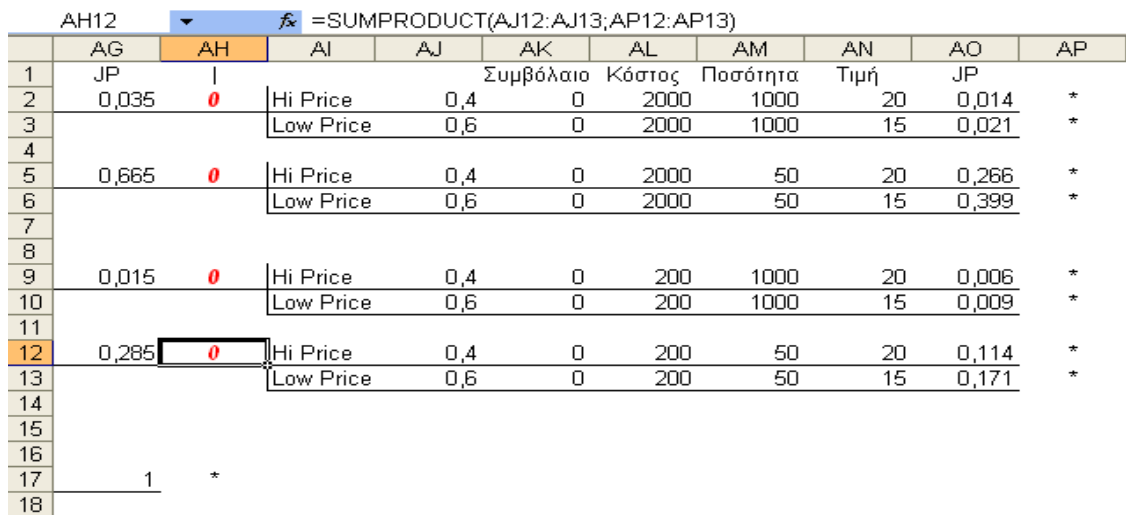

 $\begin{array}{ccc} \star & \mathscr{B} & = \text{SUMPRODUCT(AJ12:AJ13;AP12:AP13)} \end{array}$ 

Στο AH17 (στην περίπτωση που πουλήσουµε το συµβόλαιο) προσθέτουµε 1 branch decision fork και έχουµε το εξής:

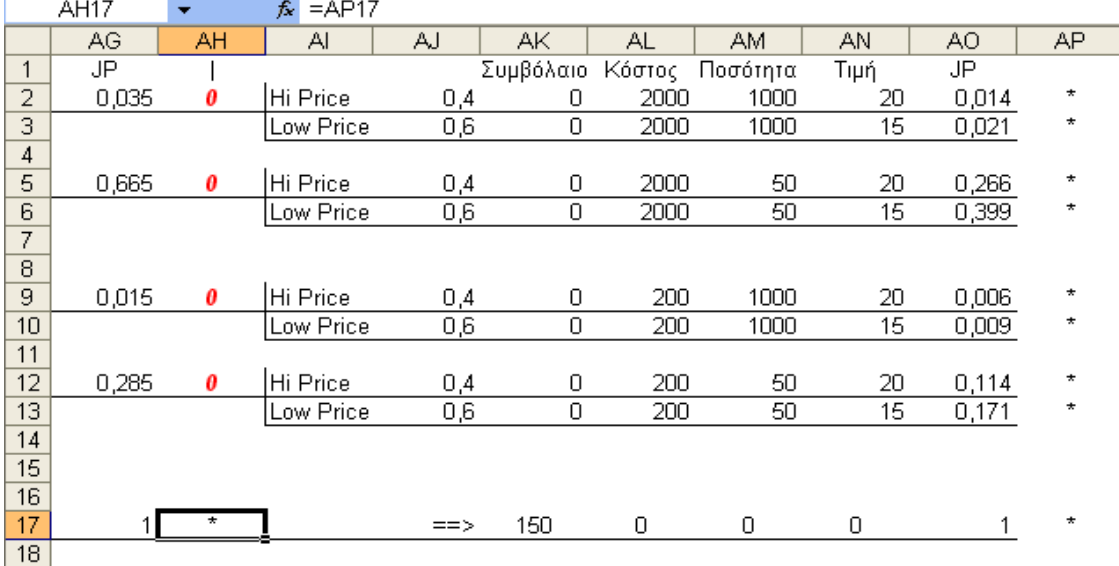

Στα φύλλα του δέντρου θα πρέπει να εφαρµοστεί ο τύπος:

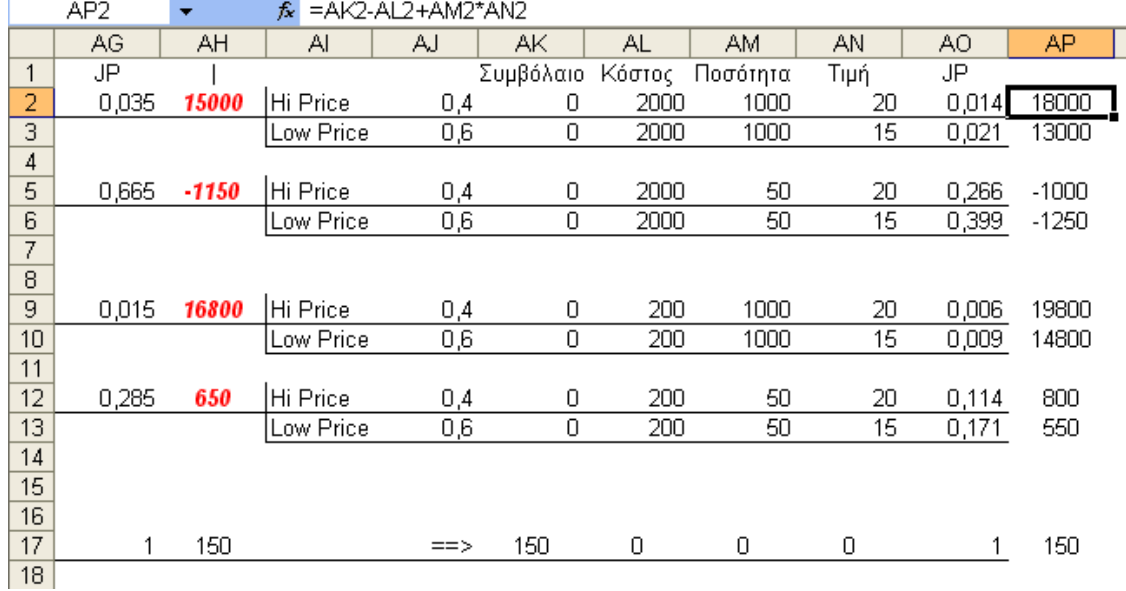

#### Συµβόλαιο **–** Κόστος **+** Ποσότητα **\*** Τιµή

Η απόφαση του δέντρου είναι να σκάψουµε.

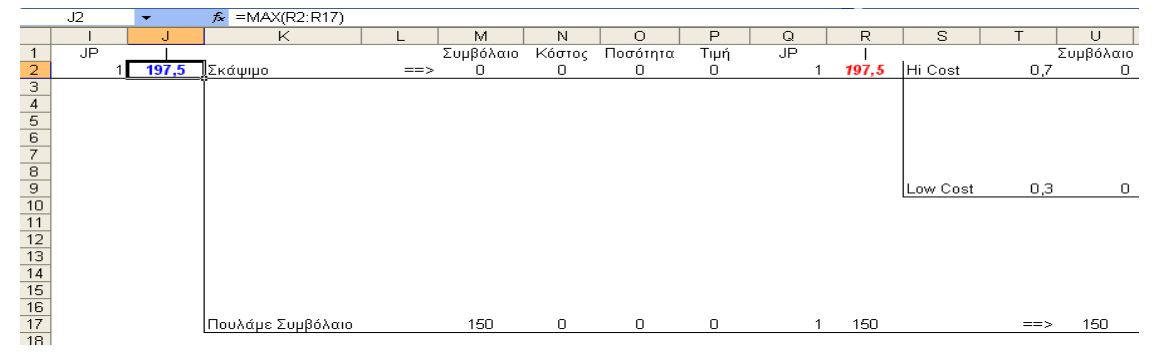

Το JP είναι το Joint Probability, δηλαδή η τιµή που πολλαπλασιάζει την πιθανότητα της κάθε µεταβλητής µε το να σκάψουµε ή να πουλήσουµε το συµβόλαιο.

# ΕΦΑΡΜΟΓΗ ΤΟΥ **SENSITIVITY ANALYSIS**

Πληκτρολογούµε τα εξής: στο  $AB9 \rightarrow$  =AB2, στο  $A E9 \rightarrow$  =  $A E2$ . στα κελιά AS3:AS18 τις τιµές 2000-500 στα κελιά AT2:BF2 $\rightarrow$  τις τιμές 0-0,12 στο κελί AS2  $\rightarrow$  τον τύπο IF(J2=R2;"D";".") Έπειτα επιλέγουµε την περιοχή AS2:BF18 και εκτελούµε την εντολή Πίνακας από το µενού ∆εδοµένα. Στο παράθυρο διαλόγου "Πίνακας" επιλέγουµε τα κελιά ΑΒ2 και ΑΕ2 αντίστοιχα.

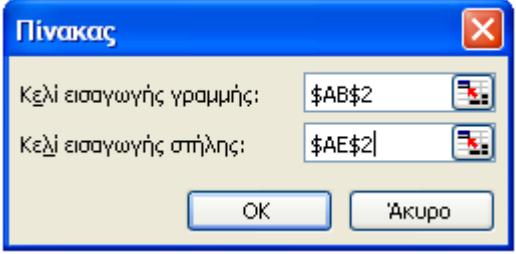

Το αποτέλεσµα είναι:

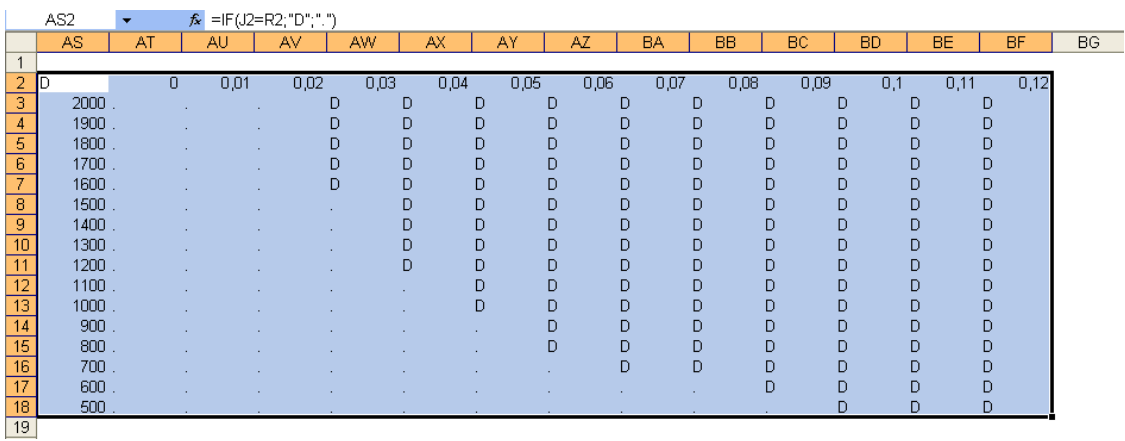

Στα ποσοστά και στις τιµές που εµφανίζεται το D σηµαίνει ότι η κατάλληλη επιλογή είναι να σκάψουµε. Ενώ όπου εµφανίζεται η τελεία, η καλύτερη λύση είναι να πουλήσουµε το συµβόλαιο.